## **Personal Information**

Your personal information is accessible from your COMPASS home page. The information is organized logically by the category of information: Personal Information, Address, Identity Information, Appearance Information, Contact Information, and Certifications.

# **Addresses**

Maintaining accurate address information in COMPASS is essential as this data has an impact on product purchases. To provide maximum flexibility COMPASS allows for the creation of multiple addresses for these entities that are categorized by their address type.

### **Address Types**

An address in the COMPASS system can be designated as one or more of the following address types: Primary, Mailing, Shipping, and Billing. Once address information is created for an entity all four address types must be represented either on one address or distributed among multiple addresses.

Please note that your Primary address is the address that will be used by COMPASS to determine residency when purchasing products.

#### **Adding a New Address**

#### **To add a new address in COMPASS**:

- 1. Navigate to the Home Page
- 2. Click Manage Addresses
- 3. Click the Add New Address link
- 4. When the Add New Address screen appears, enter the New Address
- 5. Select one or more address type designations
- 6. Click Save

7. The first address added for an entity will, by default, be assigned all address designations. A secondary address will by default be assigned no address type, requiring the user to explicitly indicate during its

creation the address type for this address.

### **Editing an Address**

To edit an address in COMPASS:

- 1. Navigate to the Home Page
- 2. Click Manage Addresses
- 3. Click Edit at the bottom of the address block you wish to edit

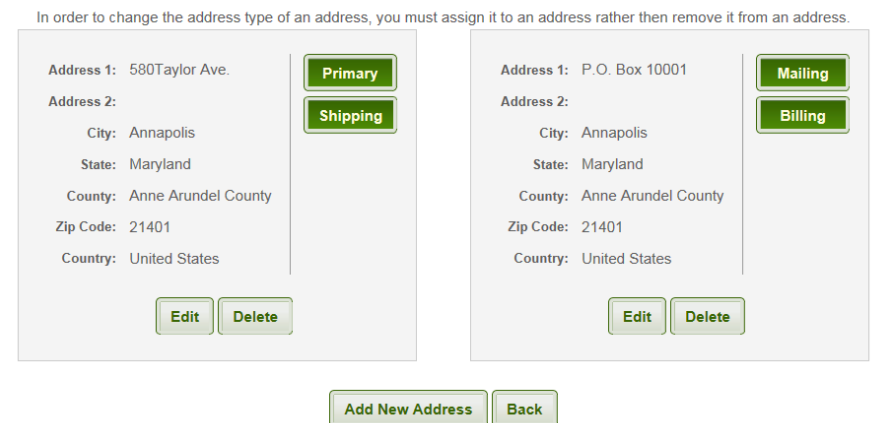

- 4. When the Edit Address dialog appears, modify the information as necessary
- 5. Select one or more address type designations as necessary
- 6. Click Save

**Note:** in order to remove an address type designation from Address A and add that designation to Address B you must edit Address B.

#### **Deleting an Address**

#### **To delete an address in COMPASS:**

- 1. Navigate to the Home Page
- 2. Click Manage Addresses
- 3. Click Delete at the bottom of the address block you wish to delete
- 4. Click OK in the confirmation dialog

**Note:** An address can only be deleted if there are no address types associated with the address. This means you must first edit one or more of the addresses that are to remain and reassign the address type designations.

### **Identity Information**

When initially creating your Compass account, you are required to provide Identification, and the last four digits of your Social Security Number. If your residency changes you can always update your identity information.

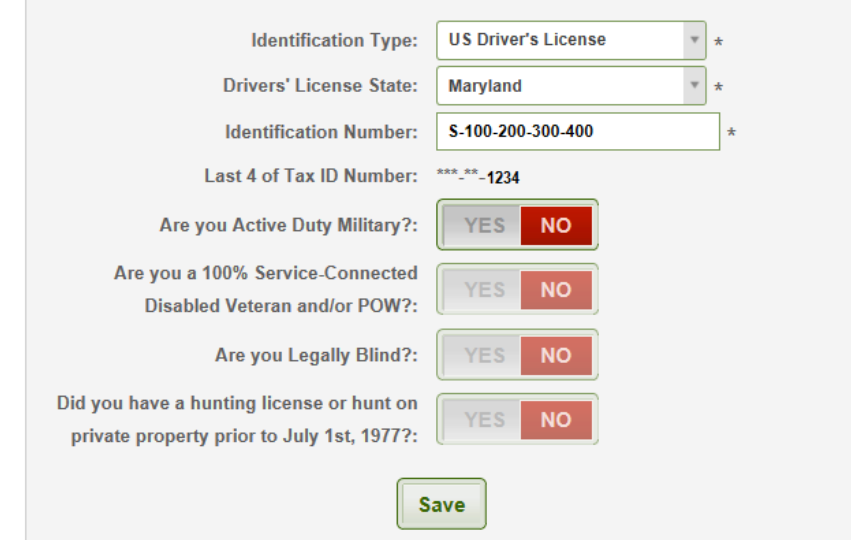

# **Active Duty**

If you are an active duty member of the armed forces, and you are **stationed** in Maryland, though not a resident of Maryland, you are subject to the same fees as a MD resident. If this is applicable to your situation, please select YES.

# **Disabled Veteran Status**

This status can only be set to Yes by a DNR representative at a **DNR Licensing and Registration Center** and requires provision of acceptable documentation.

Customers are only eligible for the Disabled Veteran Licenses if they are MD residents, and their combined service connected disability is evaluated at 100%, or if they are prisoners of war.

# **Hunting License Prior July 1st, 1977**

If you have held a license, or hunted on private property prior to July  $1<sup>st</sup>$ , 1977, please select YES. By selecting yes, you are exempt from needing to complete the hunter education safety course. You are not required to enter the Hunter Safety Certification Number in order to purchase hunting licenses.

# **Contact Information**

Please provide a valid email address and day time contact telephone number in the case that the DNR needs to contact you.

Your Contact Information can be updated as needed by you, the customer.

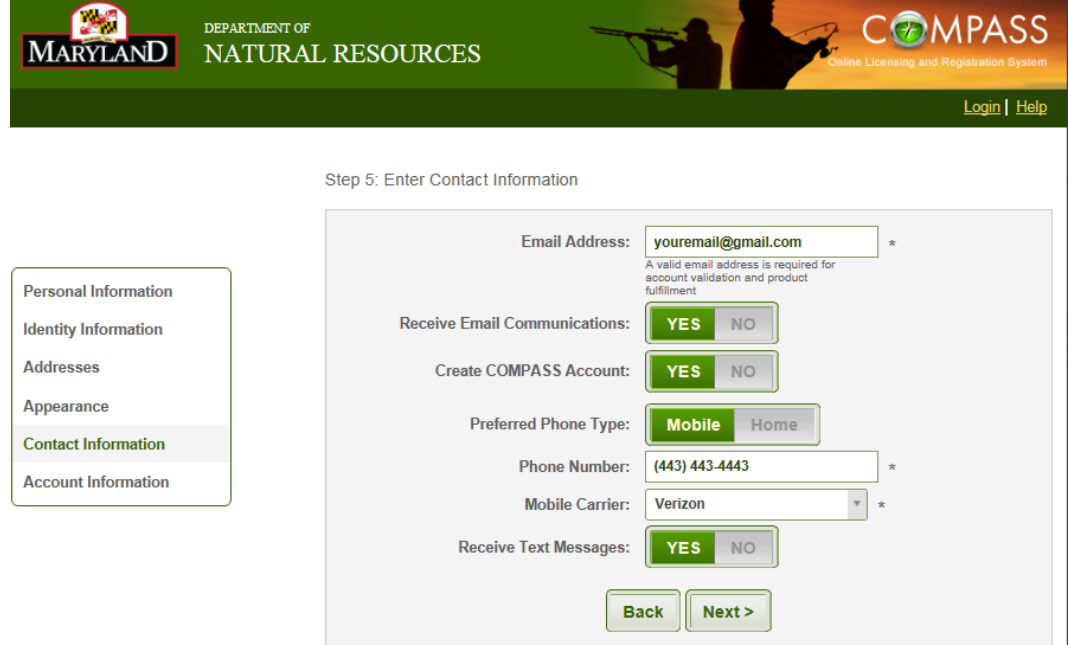

# **Certifications**

Certifications are required to purchase certain products and, in these cases, COMPASS will disallow the sale of products to Customers if the required certification has not been recorded in the system.

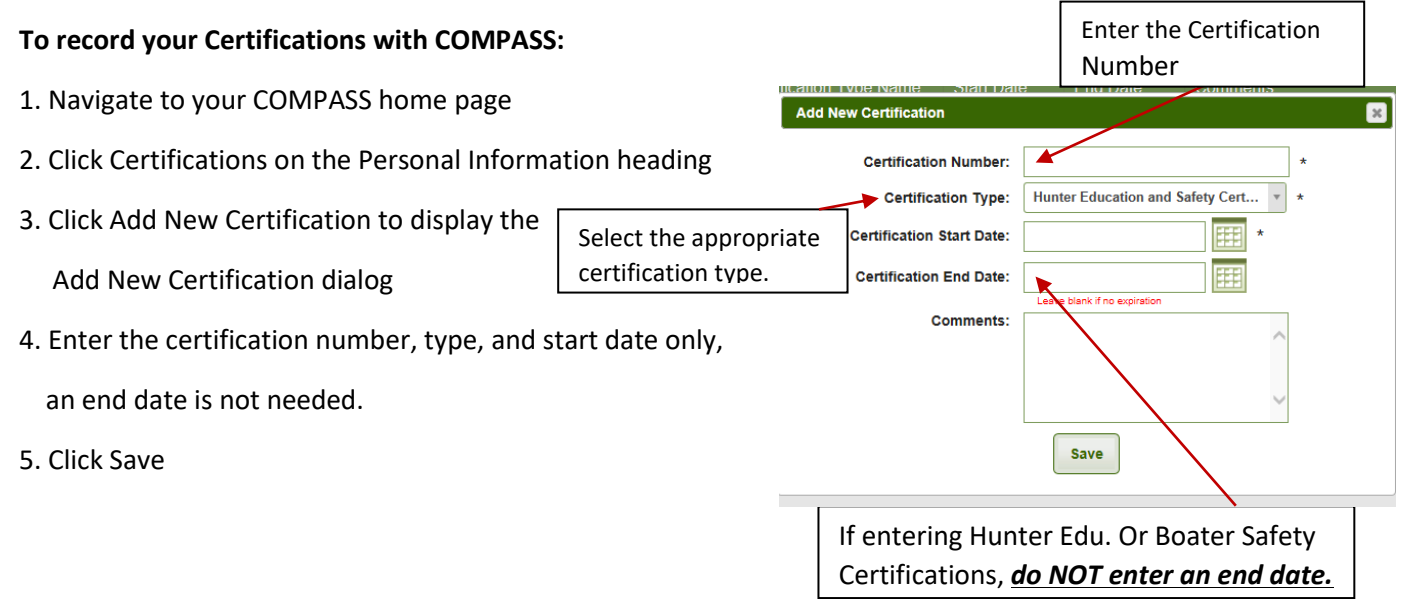